# **AK320**

# **Astell&Kern**

**INSTRUCTION BOOK Guide de l'utilisateur**

**IRIVER** 

# **Démarrage \_01** TABLE DES MATIÈRES

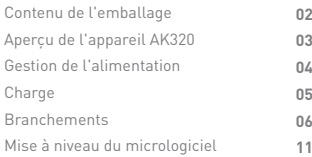

### **Utilisation de l'appareil \_02**

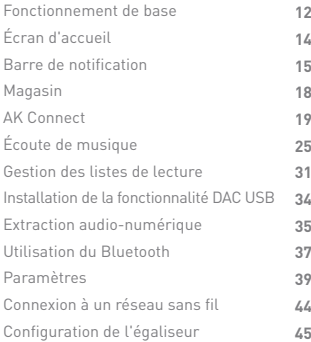

### **Divers \_03**

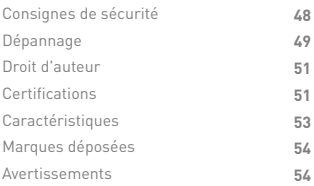

Le contenu peut faire l'objet de modifications sans préavis pour améliorer les performances ou la qualité du produit. Contenu de l'emballage

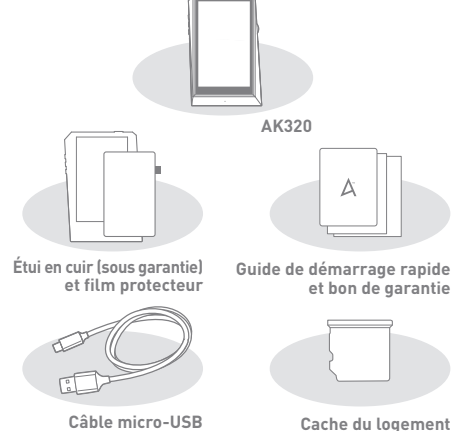

 **de la carte microSD**

**Étui en cuir et film protecteur :** protègent l'appareil et son écran. La garantie de l'étui en cuir couvre la qualité du cuir. **Câble micro-USB :** permet de connecter l'appareil à un

ordinateur ou de charger l'appareil.

**Guide de démarrage rapide :** présente une vue d'ensemble des fonctionnalités de l'appareil.

**Bon de garantie :** il est indispensable pour le support client et le support technique. Ne l'égarez pas.

**Guide de l'utilisateur :** vous pouvez télécharger le guide de l'utilisateur à partir du site Astell&Kern :

[http://www.astellnkern.com/ > Support > Télécharger].

**Cache du logement de la carte microSD :** permet de protéger le logement de la carte microSD lorsqu'il n'est pas utilisé. Il est installé sur le produit par défaut.

# l'appareil

L'apparence du produit et les informations imprimées et Aperçu de L'apparence du produit et les informations<br>Aperçu de la pravées peuvent varier selon les modèles.

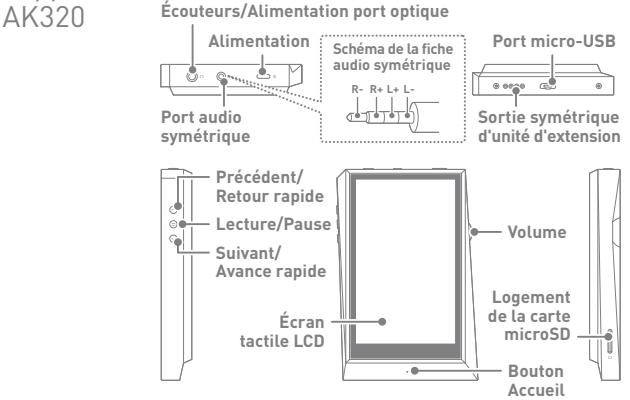

**Écouteurs/Port optique :** sortie audio pour les écouteurs branchés. La musique peut être lue sur un appareil externe compatible S/PDIF en utilisant un câble optique.

**Marche/Arrêt :** permet d'allumer et d'éteindre l'écran. Appui long : permet d'allumer et d'éteindre l'appareil. **Sortie symétrique :** sortie audio pour écouteurs ou casque prenant en charge les connexions audio symétriques. connexion possible à un appareil audio externe via le port des écouteurs (masse) et le port audio symétrique (LR) simultanément.

Port micro-USB : permet de connecter l'appareil à un ordinateur ou de charger l'appareil.

**Sortie symétrique d'unité d'extension :** sortie audio pour un appareil d'extension prenant en charge les connexions audio symétriques. **Précédent/Retour rapide :** permet de lire le morceau précédent ou de reprendre le morceau en cours du début. Appui long : retour rapide.

**Lecture/Pause :** permet de lire un morceau ou de le mettre en pause.

Appui long : affichage de l'écran de lecture.

**Suivant/Avance rapide :** permet de passer à la chanson suivante. Appui long : avance rapide.

**Écran tactile LCD :** écran avec contrôle tactile.

**Volume :** permet de régler le volume en tournant la molette. **Logement de la carte microSD :** permet d'insérer une carte microSD et d'accéder à ses fichiers.

**Bouton Accueil :** permet d'afficher l'écran d'accueil.

Gestion de l'alimentation

### **Allumer/Éteindre**

- 1. Appuvez plusieurs secondes sur le bouton  $[\Box] \circ ]$  pour allumer l'appareil.
	- 2. Lorsque l'appareil est allumé, appuyez longuement sur le bouton [ ] pour afficher un message de confirmation d'arrêt.
	- 3. Appuyez sur [Confirmer] pour éteindre l'appareil.
		- **Cet appareil est doté d'une fonctionnalité d'arrêt automatique afin de réduire la consommation de la batterie. L'appareil s'éteint après**  une durée définie en cas d'inactivité. [ **○** - Économie d'énergie -<br>Arrêt automatique] (voir p 42).

### **Allumer/Éteindre l'écran**

- 1. Lorsque l'écran est allumé, appuyez sur le bouton [ $\Box$  ) pour l'éteindre.
- 2. Appuyez à nouveau sur le bouton  $[\_\_\circ]$  pour le rallumer.

**Cet appareil est doté d'une fonctionnalité de désactivation automatique afin de réduire la consommation de la batterie.**  T **L'écran s'éteint après une durée définie en cas d'inactivité.** 

**[ - Économie d'énergie - Délai d'expiration de l'écran] (voir p 42).**

### **Fonction de réinitialisation**

1. En cas de blocage ou de dysfonctionnement inattendu de l'appareil, appuyez sur le bouton  $[\Box] \circ ]$  pendant 12 secondes pour forcer l'arrêt.

L'appareil peut être redémarré après un arrêt.

**La réinitialisation de l'appareil n'a pas d'impact sur les données**  υ **stockées ni sur le réglage de l'heure. N'utilisez pas la fonction de réinitialisation pendant que le produit est en cours d'utilisation. Vous risqueriez d'endommager les données stockées sur l'appareil.**

## Charge

#### **Charge avec l'adaptateur**

1. Connectez l'appareil à un adaptateur 5 V/2 A (vendu séparément) en utilisant le câble micro-USB.

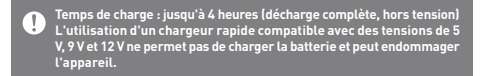

### **Charge sur PC**

1. Connectez l'appareil au PC en utilisant le câble micro- USB fourni. La charge commence.

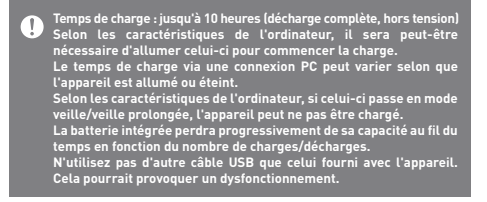

### **Écouteurs/Casque**

- Branchements
- 1. Branchez des écouteurs ou un casque au port des écouteurs.

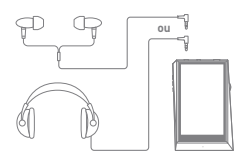

### **Écouteurs/Casque (audio symétrique)**

1. Branchez des écouteurs ou un casque pris en charge au port audio symétrique.

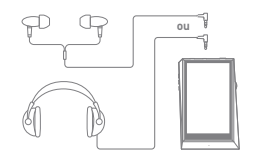

### **Appareil audio symétrique**

1. Effectuez un branchement à un appareil audio externe en utilisant le port des écouteurs et le port audio symétrique simultanément.

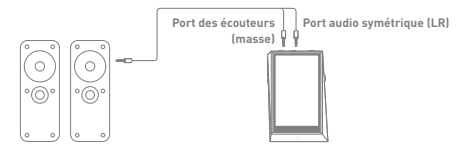

### **Sortie optique**

1. La musique peut être lue sur un appareil audio externe compatible S/PDIF en utilisant un câble optique.

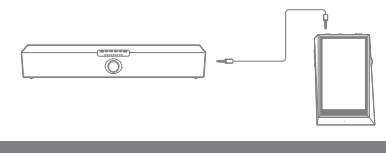

**Le format DSD est converti en PCM lors de l'utilisation de la sortie**  л, **optique. Le volume sera réglé au niveau maximum.**

### **Connexion à un ordinateur**

- 1. Allumez l'appareil et le PC.
- 2. Connectez l'appareil au PC en tant que périphérique USB standard à l'aide d'un câble micro-USB.
	- $\Box$  Connecter un périphérique USB
	- Appareil multimédia (lecteur USB) : permet de transférer des fichiers d'un PC vers l'appareil.
	- Entrée DAC : permet d'écouter de la musique stockée sur un PC via l'appareil. (Voir p 34)

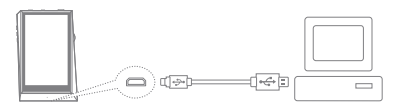

**Les utilisateurs d'ordinateurs Mac doivent télécharger et installer le programme MTP à partir du site Web d'Astell&Kern. [http://www.astellnkern.com Support > Télécharger] Pour une connexion optimale, fermez tous les programmes inutiles avant de connecter l'appareil à l'ordinateur. Utilisez uniquement le câble micro-USB fourni avec l'appareil. Cela pourrait provoquer un dysfonctionnement.**

**Sous Windows XP, le Service Pack 2 et Windows Media Player 10 doivent être installés pour que l'ordinateur reconnaisse le périphérique USB.**

**Téléchargez les Service Packs nécessaires et Windows Media Player sur le site Web de Microsoft. [http://www.microsoft.com]**

### **Déconnexion de l'ordinateur**

1. Vérifiez que toutes les opérations sont terminées avant d'essayer de déconnecter l'appareil de l'ordinateur.

**Si vous déconnectez l'appareil de l'ordinateur pendant une opération (par exemple, un transfert de fichier), vous risquez d'endommager les données de l'appareil.**

### **Copier des fichiers/dossiers sur l'appareil**

1. Pour copier des fichiers/dossiers depuis votre ordinateur, sélectionnez-les et déposez-les dans le périphérique USB.

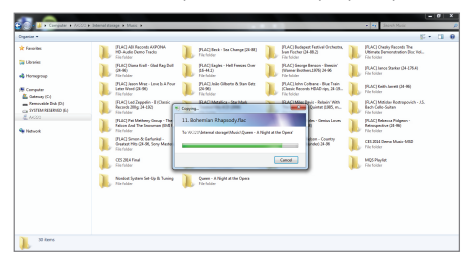

Vérifiez que le câble micro-USB est bien connecté.<br>Si vous débranchez le câble micro-USB, ou que vous éteignez<br>l'appareil ou l'ordinateur lors d'un transfert de fichier, vous risquez d'endommager les données de l'appareil.<br>La vitesse de transfert de fichier peut varier en fonction de<br>l'ordinateur et/ou de l'environnement du système d'exploitation.

### **Supprimer des fichiers/dossiers sur l'appareil**

- 1. Cliquez avec le bouton droit de la souris sur le fichier/ dossier de votre choix, puis sélectionnez [Supprimer].
- 2. Sélectionnez [Oui] dans la fenêtre [Confirmer la suppression du fichier/dossier] pour supprimer le fichier/dossier sélectionné.

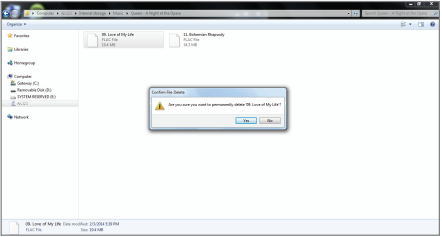

#### **Insérer/Retirer une carte microSD**

1. Reportez-vous au schéma et insérez délicatement une carte microSD dans le logement prévu à cet effet.

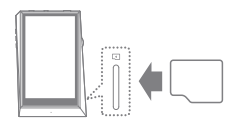

- 2. Pour retirer une carte microSD en toute sécurité, sélectionnez l'option [Retirer la carte SD en toute sécurité] dans la barre de notification ou sélectionnez l'option [Enlever la carte SD] dans [ $\bullet$  - Informations système].
- 3. Appuyez doucement sur la carte microSD pour la sortir du logement.

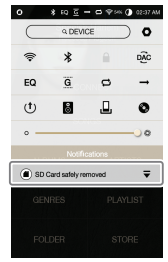

#### **Cartes microSD recommandées**

Marque : SanDisk, Transcend

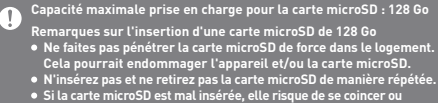

 **d'endommager l'appareil.**

- Remarques pour le retrait d'une carte microSD<br>• Veillez à démonter et à retirer en toute sécurité la carte microSD<br>• de l'appareil. Le non-respect de la procédure peut entraîner la  **corruption des données et endommager gravement le système.**
- **Ne retirez pas la carte microSD en cours d'utilisation. Cela pourrait entraîner une altération/suppression des données, un dysfonctionnement et des dommages à la carte microSD.**

#### **Divers**

- **Si l'appareil ne parvient pas à reconnaître la carte microSD et/ou des dysfonctionnements, formatez la carte mémoire avant utilisation. Nous vous recommandons d'utiliser le format FAT32.**
- **L'utilisation de cartes microSD autres que celles des marques recommandées peut entraîner un dysfonctionnement de l'appareil.**
- **Aucune carte microSD n'est fournie avec cet appareil. La carte microSD doit être achetée séparément.**

### Mise à niveau de micrologiciel

### **Mise à jour via Wi-Fi/OTA (Over-the-Air)**

- 1. Connectez-vous à un réseau sans fil.
- 2. Lorsqu'une nouvelle version du micrologiciel est disponible, l'écran affiche la fenêtre Guide de mise à jour du micrologiciel.
- 3. Sélectionnez [Mettre à jour] et sélectionnez les éléments à mettre à jour.
- 4. Suivez les instructions à l'écran et procédez à la mise à niveau du micrologiciel.

**Pour plus d'informations sur la connexion à un réseau sans fil,**   $\mathbf{0}$ **reportez-vous à la page 44 du manuel. Un niveau de batterie trop faible peut empêcher le lancement de la mise à niveau du micrologiciel. (Un niveau de batterie minimal de 50 % est requis.)**

**Le passage à un autre écran lors du téléchargement du fichier entraînera l'annulation de ce dernier.**

**Ne vous déconnectez pas du réseau sans fil lors du téléchargement d'une mise à niveau du micrologiciel. Cela pourrait entraîner la corruption des données et/ou endommager le système.**

Si une erreur survient ou si la notification disparaît dans la barre de<br>notification au cours d'une mise à niveau, téléchargez à nouveau la<br>mise à niveau du micrologiciel via [の - Mise à jour - Mise à jour du **système].**

### Fonctionnement de base

### **Écran tactile LCD**

1. Cet appareil dispose d'un écran tactile LCD qui vous permet d'effectuer des opérations en touchant l'écran. Interagissez avec l'appareil en touchant l'écran pour accéder aux différentes fonctionnalités.

**Pour empêcher tout dommage, n'utilisez pas d'objet pointu et n'usez pas d'une force excessive lorsque vous touchez l'écran.**

### **Retour à l'écran d'accueil**

1. Appuyez sur le bouton [Accueil] à tout moment pour revenir à l'écran d'accueil.

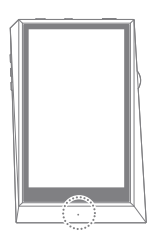

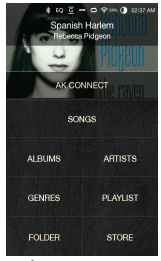

**Écran d'accueil**

**Le bouton [Accueil] de l'AK320 répond à une légère pression.**

### **Navigation dans une liste vers le haut/vers le bas**

1. Parcourez la liste en faisant glisser l'écran [vers le haut] et [vers le bas].

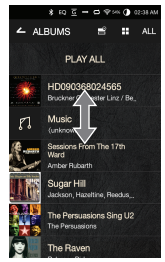

Écran d'accueil

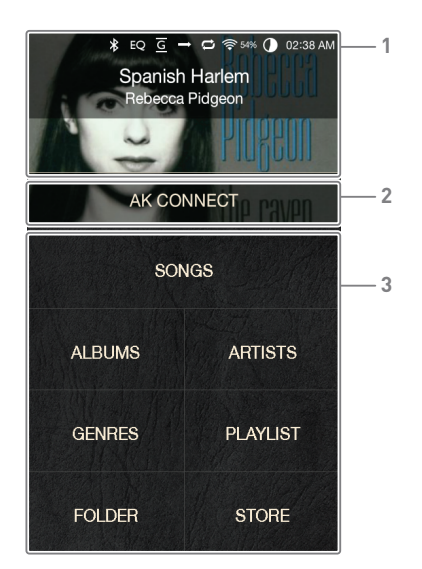

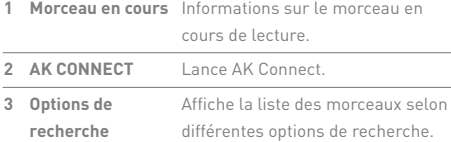

**Pour déplacer les options de recherche, appuyez dessus pendant quelques secondes et faites-les glisser.**

T

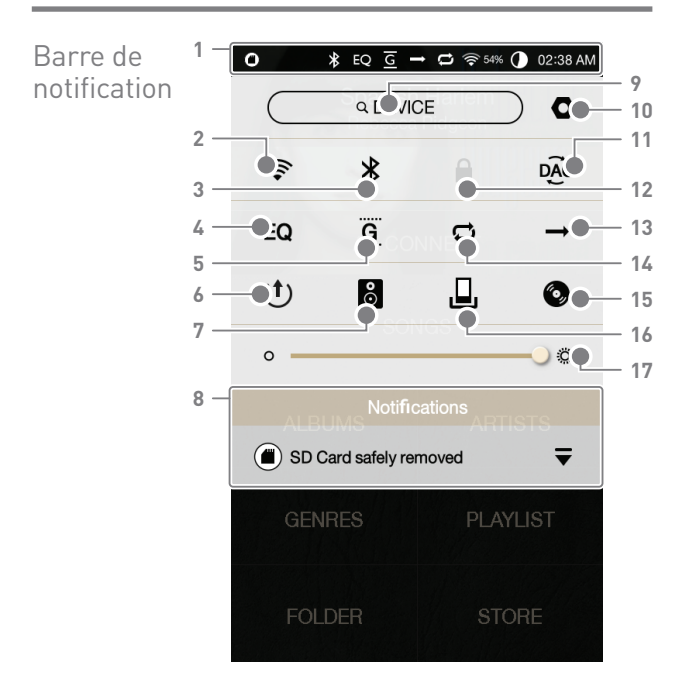

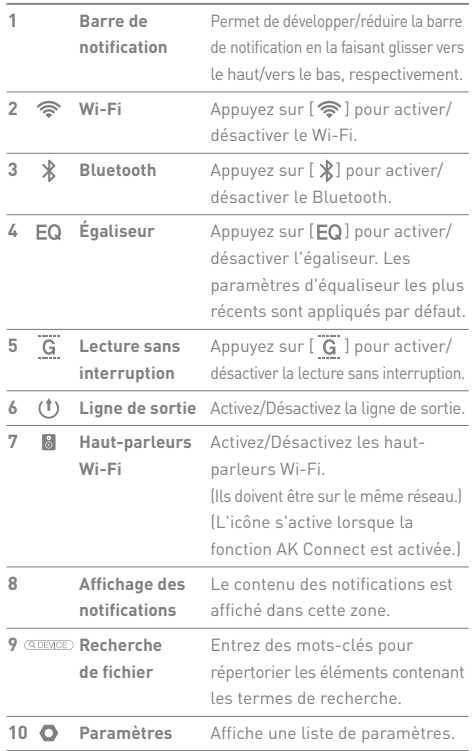

والمستحقق

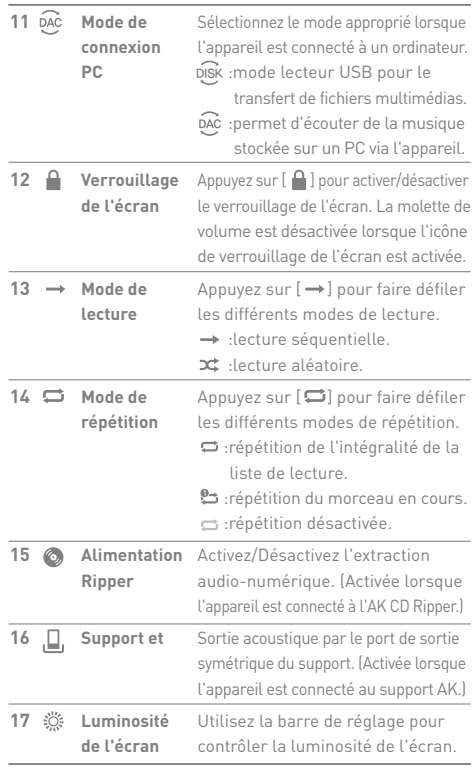

**Appuyez longuement sur [ EQ /**  $\approx$  **/**  $\frac{1}{2}$  **] pour passer à l'écran correspondant.** 

### **User Guide**

### Achat de musique à partir d'un magasin

Vous pouvez facilement acheter de la musique à partir du magasin lorsque l'appareil est connecté à un réseau sans fil.

### **Achat de morceaux**

- 1. Connectez-vous à un réseau sans fil.
- 2. Sélectionnez [Magasin] sur l'écran d'accueil.
- 3. Choisissez un magasin.
- 4. Pour plus d'informations, consultez le guide de l'utilisateur ou le menu d'aide de chaque Store.

**Pour plus d'informations sur la connexion à un réseau sans fil, reportez-vous à la page 44 du manuel.**

### AK **CONNECT**

L'AK320 a accès aux morceaux stockés sur un ordinateur du même réseau et peut les lire via des haut-parleurs Astell&Kern.

### **Installation du serveur de streaming MQS**

1. Rendez-vous sur le site Web d'Astell&Kern et téléchargez le programme d'installation du serveur qui correspond à votre système d'exploitation.

[http://www.astellnkern.com > Support > Télécharger].

- 2. Exécutez le programme d'installation téléchargé et suivez les instructions à l'écran.
- 3. Consultez le guide de l'utilisateur inclus dans le programme pour obtenir des informations détaillées sur l'utilisation du serveur de streaming MQS.

#### **Configuration requise**  $\mathbf{T}$

Configuration système minimale requise pour PC<br>• Système d'exploitation : Windows XP, Windows 7/8 (32 et 64 bits)<br>Configuration système minimale requise pour Mac<br>• OS X 10.7 (Lion) ou version ultérieure

#### **Connexion au serveur AK Connect**

- 1. Allumez le serveur et connectez vous au même réseau que l'AK320.
	- Exécutez le serveur de streaming MQS sur votre ordinateur.
- 2. Activez [AK Connect] dans les paramètres de l'appareil.
- 3. Appuyez sur [AK Connect] sur l'écran d'accueil.

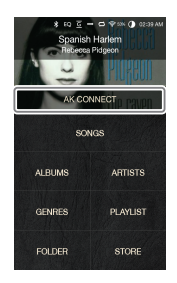

4. La liste des serveurs présents sur le même réseau que l'AK320 s'affiche.

5. Faites défiler l'écran vers la gauche ou vers la droite pour sélectionner un serveur. Le serveur choisi est connecté et l'écran d'accueil du serveur s'affiche.

6. Sélectionnez une option de recherche en bas de l'écran d'accueil du serveur pour afficher la liste des morceaux.

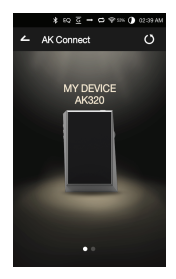

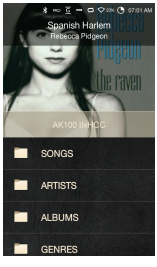

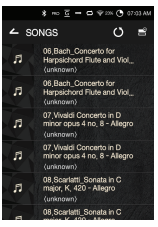

**Pour plus d'informations sur la connexion à un réseau sans fil, reportez-vous à la page 44 du manuel.**

### **Streaming et téléchargement à partir du serveur de musique**

- 1. Sélectionnez une option de recherche sur l'écran d'accueil du serveur pour afficher la liste des morceaux.
- 2. Sélectionnez un morceau pour commencer le streaming.

- 3. Appuyez sur le bouton [ ] dans le coin supérieur droit de la liste des morceaux.
- 4. Choisissez de la musique, puis appuyez sur le bouton  $[\frac{1}{2}]$  en haut de l'écran pour commencer le téléchargement.
	- Un message sur la barre de notification indique que le téléchargement est terminé.

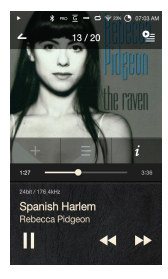

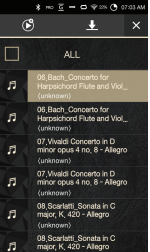

**Selon les conditions du réseau, le téléchargement du morceau peut**  T **prendre un certain temps ou la lecture en streaming peut être saccadée.**

La réponse du serveur peut être lente lorsque l'ordinateur serveur<br>fait face à une forte charge.<br>Les conditions du réseau et l'état du serveur peuvent influer sur les

**performances de l'AK320 en cas d'opérations simultanées de streaming et de téléchargement. Si vous arrêtez le streaming ou appuyez sur l'élément en cours de** 

**téléchargement dans la barre de notification, le téléchargement s'arrête.**

### **Sélection des haut-parleurs**

- 1. Allumez les haut-parleurs et connectez-les au même réseau que l'AK320.
- 2. Activez [AK Connect] dans les paramètres de l'appareil.
- 3. Appuyez sur  $\begin{bmatrix} 8 \\ 1 \end{bmatrix}$  dans la barre de notification pour afficher la liste des haut-parleurs disponibles sur le même réseau que l'AK320.
- 4. Faites défiler l'écran vers la gauche ou vers la droite pour sélectionner un haut-parleur. Le haut-parleur sélectionné est connecté, et la musique est lue via ce haut-parleur.

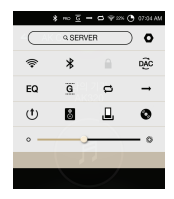

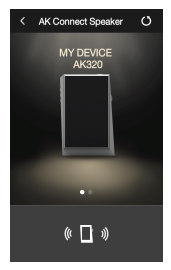

### **Exemples d'utilisation d'AK Connect**

#### Exemple 1

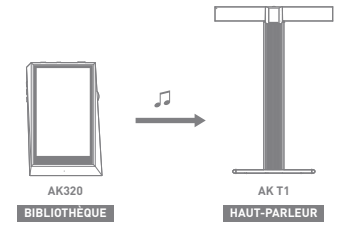

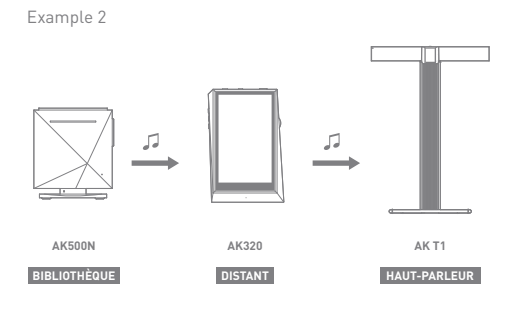

Example 3

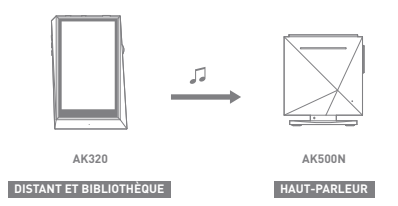

Example 4

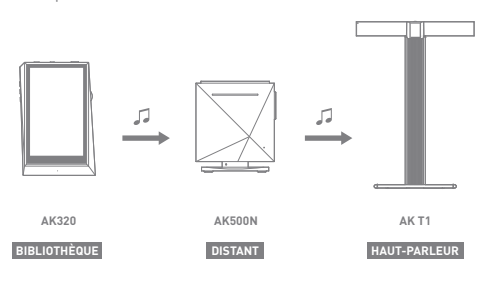

Example 5

**BIBLIOTHÈQUE**

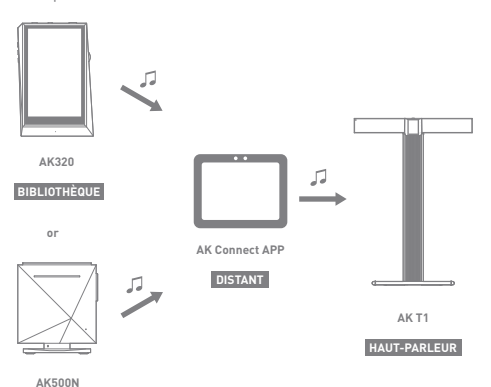

## Écoute de musique

### **Sélection d'un morceau**

- 1. Sélectionnez une option de recherche en bas de l'écran d'accueil pour afficher la liste de lecture.
- 2. Sélectionnez un morceau de la liste pour commencer la lecture.
	- **Sélectionnez [Dossier] pour effectuer la recherche d'un morceau**  T **par dossier.**

**Lecture en continu : environ 10 heures (base : FLAC, 16 bits, 44 kHz, sortie asymétrique, volume 80, égaliseur désactivé, écran LCD éteint) Formats pris en charge : PCM [8~192 kHz (8/16/24 bits)], DSD 64/128**

### **Écoute de musique**

- Appuyez sur  $\lceil \frac{m}{n} \rceil$  en haut de la liste des morceaux pour afficher les options de musique.
	- : permet d'ajouter le fichier sélectionné après le morceau en cours ou le dernier morceau de la liste de lecture en cours.
	- $\equiv$ : permet d'ajouter le fichier sélectionné à la liste de lecture.
	- $\blacksquare$ : permet de copier le fichier sélectionné.
	- : permet de déplacer le fichier sélectionné.
	- : permet de supprimer le fichier sélectionné.
- Sélectionnez une pochette d'album à partir de l'écran d'accueil pour commencer la lecture.
- Tournez la [molette du volume] pour régler le volume.
- Appuyez sur [  $\parallel$  ] pendant la lecture pour faire une pause, puis sur [ $\blacktriangleright$ ] pour reprendre la lecture.
	- vous pouvez également mettre en pause ou reprendre la lecture en appuyant sur le bouton [|)] sur l'appareil.
- Appuyez sur [ $\blacktriangleleft$  / $\blacktriangleright$ ] pendant la lecture pour passer au morceau précédent/suivant.
	- Pour lire le morceau précédent/suivant, appuyez sur le bouton  $\left[\langle \, / \, \rangle\right]$  de l'appareil.
- $\bullet$  Appuyez longuement sur  $[$   $\blacktriangleleft$  /  $\blacktriangleright$   $]$  pendant la lecture pour effectuer un retour ou une avance rapide. Pour effectuer un retour ou une avance rapide, appuyez sur le bouton [ $\langle / \rangle$ ] de l'appareil.
- Faites glisser la barre de progression à l'emplacement souhaité lors de la lecture.
- Appuyez sur le bouton [Accueil ] de l'appareil pour accéder à l'écran d'accueil.
- Pendant la lecture, appuyez sur la pochette de l'album pour afficher un écran supplémentaire.
	- : permet d'afficher l'écran précédent.
	- **2**: permet d'afficher la liste de lecture en cours.
		- $\circ$  Appuyez sur  $[\equiv]$  en regard de la liste de lecture pour modifier l'ordre des morceaux.
			- o Appuyez sur [<sup>2</sup>] en haut de la liste des morceaux pour afficher les options de musique.
				- : permet d'ajouter le fichier sélectionné à la liste de lecture.
					- $\mathbf{\dot{a}}$ : permet de supprimer le fichier sélectionné.
	- : permet d'ajouter le morceau en cours à la liste de lecture.
	- $\equiv$ : permet d'afficher les paroles du morceau en cours.
	- $i$ : permet d'afficher les informations sur le morceau en cours.

### **Écran de la liste de lecture**

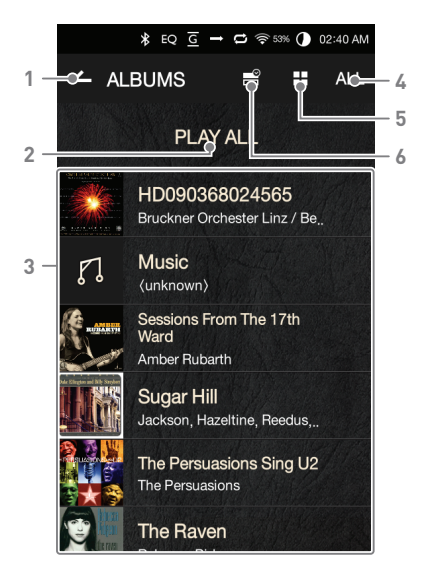

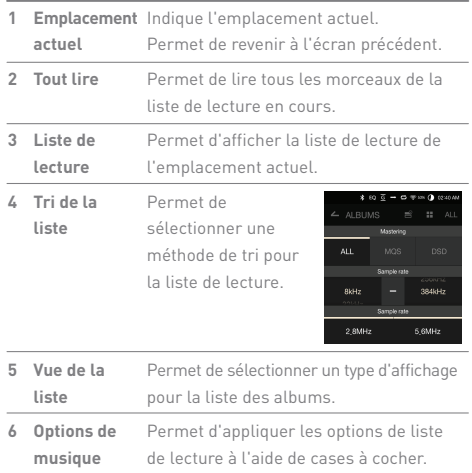

**State State** 

### **≯EQ ⊆ → 口 ⇔ 52% ● 02:40 AM**  $\overline{\mathbf{e}}$ **1 10**  $1/1$ **2 3 4**  $\dot{\bm r}$ **11 5**  $\bigcirc$  1:46  $3:36$  $-12$ 24bit / 176.4kHz **6 13 7** Spanish Harlem -ORebecca Pidgeon **8 14 15 9**

**Écran du lecteur de musique**

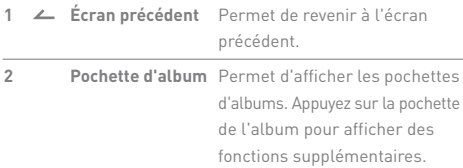

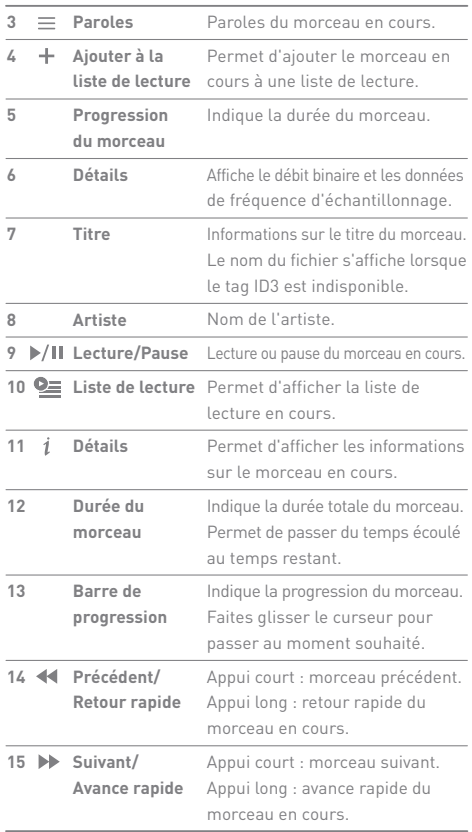

**State State** 

### **User Guide**

### Gestion des listes de lecture

### **Création d'une liste de lecture**

- 1. Appuyez sur [Liste de lecture Listes de lecture] sur l'écran d'accueil pour afficher toutes les listes de lecture.
- 2. Appuyez sur [+] dans le coin supérieur droit de l'écran.
- 3. Entrez un nom pour la liste de lecture et appuyez sur [Ajouter] pour la créer.

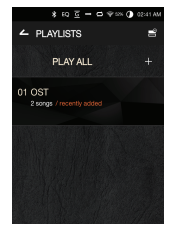

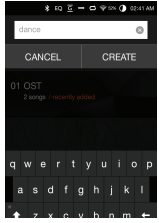

### **Ajout d'un morceau à une liste de lecture**

- 1. Appuyez sur [Listes de lecture] pour afficher toutes les listes de lecture.
- 2. Sélectionnez une liste de lecture et appuyez sur [+ Ajouter] pour afficher une liste de morceaux.
- 3. Choisissez un morceau et appuyez sur [+ Ajouter] pour l'ajouter à la liste de lecture sélectionnée.

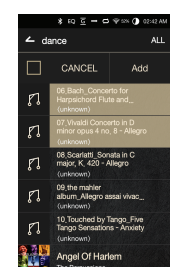

### **Suppression d'un morceau d'une liste de lecture**

- 1. Appuyez sur [Listes de lecture] pour afficher toutes les listes de lecture.
- 2. Choisissez la liste de lecture et appuyez sur [<sup>2</sup>] en haut de l'écran.
- 3. Choisissez un morceau et appuyez sur  $\left[\begin{array}{c} \blacksquare \\ \blacksquare \end{array}\right]$  pour le supprimer de la liste de lecture.

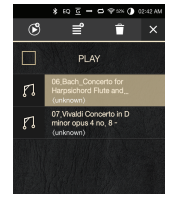

### **Modification de l'ordre de la liste de lecture**

1. Appuyez sur  $[\equiv]$  en regard de la liste de lecture pour modifier l'ordre des morceaux.

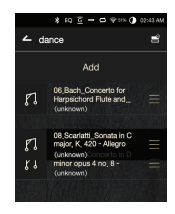

### **Lecture d'une liste de lecture**

- 1. Appuyez sur [Listes de lecture] pour afficher toutes les listes de lecture et appuyez sur  $[$   $\blacksquare$ ] en haut de l'écran.
- 2. Sélectionnez une liste de lecture.
- 3. Appuyez sur [  $\circ$ ] en haut de l'écran pour ajouter la liste de lecture sélectionnée après le morceau en cours ou le dernier morceau de la liste de lecture en cours.

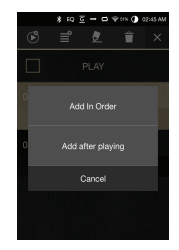

### **Changement de nom d'une liste de lecture**

- 1. Appuyez sur [Listes de lecture] pour afficher toutes les listes de lecture et appuyez sur  $[$   $\mathbb{R}^2$  en haut de l'écran.
- 2. Sélectionnez la liste de lecture à renommer.
- 3. Appuyez sur [ ] en haut de l'écran pour afficher une fenêtre de changement de nom.
- 4. Entrez un nom pour la liste de lecture et appuyez sur [Renommer] pour enregistrer la liste de lecture sous ce nouveau nom.

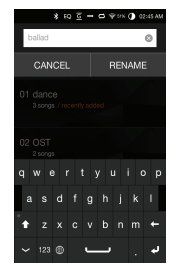

### **Suppression d'une liste de lecture**

- 1. Appuyez sur [Listes de lecture] pour afficher toutes les listes de lecture et appuyez sur  $[$   $\mathbb{R}^2$   $]$  en haut de l'écran.
- 2. Sélectionnez la liste de lecture à supprimer.
- 3. Appuyez sur [<sup>1</sup>] en haut de l'écran pour supprimer la liste de lecture sélectionnée.

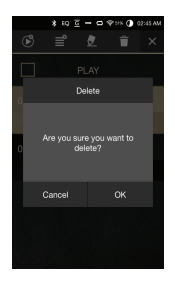

### **User Guide**

### Installation de la fonctionnalité DAC USB **Caractéristiques DAC USB**

Grâce à la fonctionnalité DAC USB, l'AK320 est reconnu comme une carte son sur un ordinateur. La musique de l'ordinateur est lue via le port des écouteurs de l'appareil pour une expérience d'écoute améliorée.

- Systèmes d'exploitation pris en charge Windows XP (32 bits) / Windows 7 (32/64 bits) / Windows 8 (32/64 bits) / Windows 10 (32/64 bits)
- Caractéristiques de prise en charge DAC USB Formats pris en charge : WAV, FLAC, WMA, MP3, OGG, APE (compression normale, élevée ou rapide), AAC, ALAC, AIFF, DFF, DSF
	- Taux d'échantillonnage : 44,1 kHz 96 kHz
	- Débit binaire : 16/24 bits
- Contrôlez le volume avec la molette de volume de l'AK320.

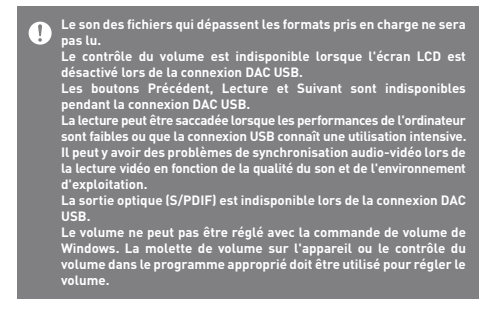

### **User Guide**

### **Extraction** audionumérique

Connectez l'AK Ripper (vendu séparément) pour extraire des CD.

#### **Activation/Désactivation de l'AK Ripper**

- 1. Activez  $\left[$   $\bullet$  Extraction audio-numérique].
- 2. Une fois le dispositif connecté, déroulez la barre de notification et cliquez sur l'icône d'extraction audio numérique pour utiliser l'AK Ripper.
- 3. Lorsque l'AK Ripper est sous tension, déroulez la barre de notification et cliquez sur l'icône d'extraction audio numérique pour arrêter l'AK Ripper.

### **Extraction audio-numérique automatique**

- 1. Connectez le système d'extraction AK et insérez un CD.
- 2. Les métadonnées (étiquettes ID3) du CD inséré seront récupérées via Gracenote.
- 3. L'extraction audio-numérique commence automatiquement une fois les métadonnées récupérées.
- 4. Lorsque vous avez terminé, appuyez sur [OK] à l'invite des résultats pour terminer l'extraction audio-numérique automatique.

### **Extraction audio-numérique manuelle**

- 1. Lorsque l'AK Ripper est connecté et qu'un CD est inséré, le menu [Extraction audio-numérique] est activé sur l'écran d'accueil.
- 2. Appuyez sur le menu [Extraction audio-numérique] et sélectionnez le format de fichier souhaité (FLAC ou WAV).
- 3. Une fois le format de fichier sélectionné, les métadonnées du CD correspondantes seront recherchées dans la base de données Gracenote.
- 4. Une fois que la recherche dans la base de données est terminée, appuyez sur [Démarrer] pour commencer l'extraction audio-numérique.
- 5. Extrayez seulement les morceaux sélectionnés.

### **Résultats de l'extraction audio-numérique**

- : Indique que l'extraction audio-numérique est terminée ou que, même si une erreur est survenue, cette erreur a été corrigée et l'extraction audio-numérique est terminée.
- : Indique que l'extraction du morceau en cours peut être annulée par un utilisateur.
- : Indique que l'extraction audio-numérique a échoué en raison d'une rayure sur le CD ou autres.

 Indique également que l'extraction audio-numérique a été annulée par un utilisateur.

**Pour effectuer une recherche dans la base de données Gracenote, l'AK320 doit être connecté à Internet via Wi-Fi. Le temps d'accès à la base de données varie selon l'environnement réseau. Veuillez noter que les métadonnées pour certains CD peuvent ne pas être disponibles dans la base de données Gracenote. Vous ne pouvez pas accéder à l'écran d'accueil lors d'une extraction audio-numérique. Le service AK Connect est désactivé lors de l'extraction audio-numérique. Le service redémarre automatiquement une fois l'extraction audio-numérique terminée. La lecture de la musique est désactivée lors de l'extraction audio-numérique et les pistes ayant subi une extraction ne peuvent**  pas être lues tant que tout le CD n'a pas été extrait.<br>Vous pouvez définir le format de fichier souhaité et la vitesse<br>d'extraction dans le menu [ **()** - Extraction audio-numérique]. **Les données comportant des erreurs feront l'objet de plusieurs tentatives de correction si la fonction correspondante est activée sous [ - Extraction audio-numérique - Correction des erreurs]. Veuillez noter que la vitesse d'extraction audio-numérique diminue si cette fonction est activée.**

### **User Guide**

### Utilisation du Bluetooth

Connectez un périphérique Bluetooth pour écouter de la musique sans fil.

### **Activation/Désactivation du Bluetooth**

Le périphérique Bluetooth doit être couplé à l'AK320 avant utilisation. Reportez-vous au mode d'emploi du périphérique Bluetooth pour plus de détails.

1. Sélectionnez [  $\angle$  ] dans la barre de notification ou [Activé/Désactivé]  $dans$   $\Box$  - Bluetooth].

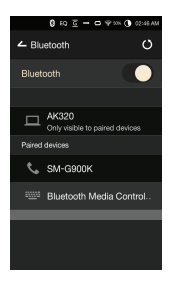

### **Couplage Bluetooth**

- 1. Sélectionnez le périphérique Bluetooth approprié dans la liste des périphériques disponibles.
	- **Le périphérique Bluetooth doit être couplé à l'AK320 avant utilisation. Reportez-vous au mode d'emploi du périphérique Bluetooth pour plus de détails.**

#### **Terminaison d'une connexion Bluetooth**

1. Appuyez sur le périphérique Bluetooth connecté et confirmez la déconnexion dans l'invite.

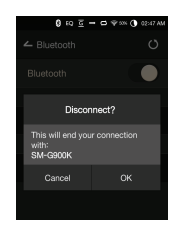

### **uppression d'un couplage Bluetooth**

- 1. Appuyez sur  $\left[ \frac{1}{2} \right]$  à droite du périphérique couplé pour être redirigé vers l'écran des paramètres.
- 2. Sélectionnez [Supprimer le couplage] pour terminer le processus.

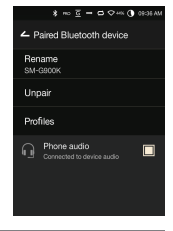

#### **De caractéristiques de prise en charge Bluetooth**  υ  **Profil : A2DP, aptX**

**Les performances de l'appareil peuvent être impactées pendant la**  lecture Hi-Fi. (Une fréquence de 48 kHz ou inférieure est recommandée.)<br>La lecture DSD n'est pas disponible avec la technologie Bluetooth.<br>Ne désactivez pas l'appareil pendant une connexion Bluetooth.<br>Redémarrez le périphé **Les méthodes de couplage peuvent varier pour chaque périphérique Bluetooth.**

**Pour plus d'informations, reportez-vous toujours au mode d'emploi concerné. Lors de la connexion du produit à un périphérique Bluetooth, la distance entre les deux ne doit pas dépasser 20 cm. Plus la distance est importante, plus la qualité audio se dégrade et** 

**le couplage peut se déconnecter à partir d'une distance de 2 m (6,5 pi). (Les distances peuvent varier selon l'appareil et l'environnement.) Une diaphonie peut survenir lors de l'utilisation de la technologie Bluetooth. Avant d'utiliser des appareils multipoints, procédez aux connexions nécessaires. Les connexions Bluetooth aux systèmes audio de voiture ne sont pas prises en charge.**

**L'environnement et un faible niveau de batterie peuvent causer des dysfonctionnements, du bruit parasite et d'autres effets indésirables.**

- **En cas d'interférence de signaux qui influe sur la transmission de données. (Par exemple, si vous tenez l'appareil externe tout en portant un périphérique Bluetooth, si vous tenez l'appareil et un autre appareil électronique, etc.)**
- **Lorsque l'appareil ou les émetteurs radio d'un casque Bluetooth sont en contact avec des parties du corps.**
- **Lorsque la puissance de transmission est réduite par les murs, les angles, les cloisons, etc.**
- **Si des appareils utilisant les mêmes fréquences causent des interférences. (Par exemple, les dispositifs médicaux, les fours à micro-ondes, le Wi-Fi, etc.)**
- **Des zones avec une quantité excessive d'interférences ou des signaux faibles. (Par exemple, les ascenseurs, le métro, etc.)**

Paramètres Configurez l'appareil selon les besoins de l'utilisateur. Le menu des paramètres peut varier en fonction de la version du micrologiciel.

### **Configuration**

- 1. Sélectionnez  $\lceil \bigcirc \rceil$  dans la barre de notification de l'écran d'accueil.
- 2. Sélectionnez l'élément à configurer.

#### **Wi-Fi**

 Modifiez les paramètres de réseau sans fil, et activez ou désactivez le Wi-Fi.

**Reportez-vous à la page 44 du manuel pour plus d'informations sur la configuration d'un réseau sans fil.**

#### **Bluetooth**

 Connectez un périphérique Bluetooth pour écouter de la musique sans fil.

**Reportez-vous à la section [Utilisation du Bluetooth] à la page 37 du manuel pour plus d'informations sur la configuration d'une connexion Bluetooth.**

### **AK CONNECT**

Indiquez si vous allez utiliser AK Connect.

### **Égaliseur**

- Réglez l'égaliseur selon les préférences de l'utilisateur. Égaliseur pro : configuration par défaut recommandée par les professionnels.
	- Égaliseur utilisateur : Réglez les fréquences selon les préférences de l'utilisateur.
	- **Formats pris en charge pour l'égaliseur : PCM [8 192 kHz (8/16/24**  Τ **bits)] DSD [64/128] L'utilisation de l'égaliseur peut avoir des répercussions négatives sur les performances de l'appareil. Pour plus d'informations sur l'utilisation de l'égaliseur, reportez -vous aux pages 46 à 48 du manuel.**

### **Lecture sans interruption**

- Lisez le morceau suivant sans interruption/silence.
	- La lecture sans interruption est uniquement prise en charge entre deux fichiers avec un débit binaire, un taux d'échantillonnage et des canaux identiques.

### **Ligne de sortie**

- Activez/Désactivez la ligne de sortie.
	- Si vous activez la ligne de sortie et appuyez sur [Ligne de sortie] dans la fenêtre de contrôle du volume, le niveau du volume est verrouillé au maximum.

 **N'utilisez pas d'écouteurs si la fonctionnalité de ligne de sortie est activée. Cela peut entraîner une perte auditive permanente.**

### **Symétrie gauche/droite**

 Ajustez la symétrie gauche/droite pour les écouteurs ou le casque.

### **Ampli**

 Réglez le niveau d'amplification lorsque l'appareil est connecté à l'ampli AK.

### **Extraction audio-numérique**

Réglez la fonction d'extraction audio-numérique automatique, ainsi que le format de fichier et la vitesse d'extraction.

### **Luminosité de l'écran**

Réglez les paramètres de luminosité de l'écran.

#### **Thème**

Modifiez le thème.

#### **Date et heure**

Réglez manuellement la date et l'heure.

### **Nom de l'appareil**

 Définissez le nom de l'appareil. La longueur maximale du nom est de 30 caractères.

### **Langue**

 Sélectionnez la langue d'affichage. Langues prises en charge : anglais, coréen, japonais, chinois (simplifié/traditionnel), français, russe, allemand

#### **Clavier**

- Sélectionnez la langue du clavier.
	- Langues prises en charge : anglais, coréen, japonais, chinois (simplifié/traditionnel), russe

### **Alimentation**

- Arrêt automatique : L'appareil s'éteint après une durée définie en cas d'inactivité.
- Délai d'expiration de l'écran : l'écran s'éteint après une durée définie en cas d'inactivité.
- Minuteur de mise en veille : au bout d'une durée définie, la musique s'arrête et l'appareil s'éteint.

### **Connexion USB**

- Appareil multimédia (lecteur USB) : permet de se connecter à un ordinateur pour transférer des fichiers multimédias.
- Entrée DAC : permet d'écouter de la musique stockée sur un PC via l'appareil.

### **Télécharger**

- Sélectionnez un dossier pour les fichiers téléchargés.
	- **Le dossier par défaut est défini lors de l'utilisation d'AK Connect**  Ŧ **pour le téléchargement de fichiers. Lorsque l'option [Sélectionner un dossier] est activée, l'utilisateur est invité à choisir un dossier de téléchargement à chaque fois qu'il télécharge un fichier.**

### **Mise à jour**

- Mise à jour du système : mettez à jour le système lorsqu'une nouvelle version est détectée.
- Mise à jour de l'application : mettez à jour les applications par défaut (y compris le magasin) lorsque de nouvelles versions sont détectées.

#### **Informations système**

Informations système : consultez le numéro de modèle, la version du micrologiciel et les informations de stockage de données. La carte microSD peut être insérée/retirée, et les données peuvent être supprimées.

**Le formatage de la carte microSD entraînera la suppression de toutes les données qu'elle contient. Pensez à sauvegarder tous les fichiers importants avant le formatage. Lorsque vous formatez la carte microSD à partir d'un ordinateur, veillez à sélectionner le système FAT32.**

### **Restauration du système**

- Initialisation de la base de données : réinitialisez la base de données interne. Le temps d'initialisation de la base de données peut varier en fonction du nombre de fichiers enregistrés sur l'appareil.
- Paramètres par défaut : restaurez la valeur d'origine de tous les paramètres utilisateur.
- Restauration des paramètres par défaut : supprimez toutes les données de l'utilisateur et restaurez les réglages d'usine de l'appareil.

### **User Guide**

# Connexion sans fil

### **Connexion à un réseau**

à un réseau 1. Appuyez plusieurs secondes sur [ $\$  I dans la barre de notification ou sélectionnez [  $\bullet$  - Wi-Fi] pour afficher la liste des points d'accès  $(\Delta P)$ 

- 2. Sélectionnez le point d'accès souhaité pour vous connecter au réseau sans fil.
	- Des informations supplémentaires (clé de chiffrement, index, etc.) peuvent être nécessaires en fonction des paramètres du réseau.
- 3. Appuyez plusieurs secondes sur le nom du réseau et sélectionnez [Paramètres réseau] pour modifier les paramètres de ce réseau.

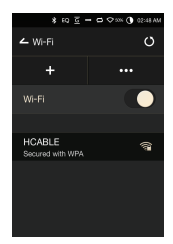

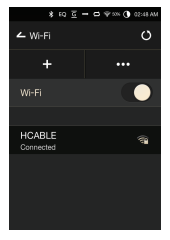

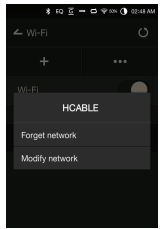

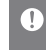

**Les réseaux nécessitant des certifications de navigateur ou d'autres certifications supplémentaires ne sont pas pris en charge. Les canaux 1 à 11 sont pris en charge.**

### **User Guide**

### Configuration de l'égaliseur

### **Configuration de l'égaliseur**

1. Appuyez plusieurs secondes sur [Égaliseur] dans la barre de notification ou activez cette fonctionnalités à partir de  $\Box$ Égaliseur].

2. Appuyez sur [Égaliseur pro] dans le coin supérieur gauche de l'écran et sélectionnez [+].

3. Entrez un nom pour les paramètres d'égaliseur personnalisés et sélectionnez [Ajouter].

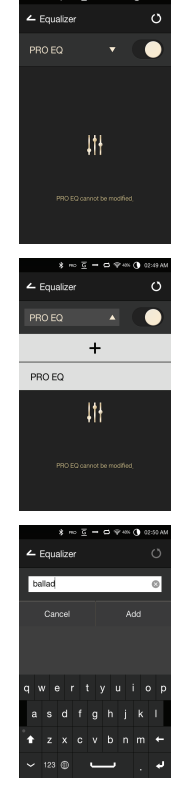

- 4. Réglez les fréquences (gauche et droite) selon les préférences de l'utilisateur.
- 5. Il est possible d'ajuster les valeurs numériques situées dans le coin inférieur gauche de l'écran.

6. Appuyez sur [ I|II ] dans le coin inférieur droit de l'écran pour afficher les paramètres de l'égaliseur pro. L'utilisateur peut régler la fréquence, le gain et la largeur de bande en fonction de ses préférences.

### **Réinitialisation de l'égaliseur**

1. Sélectionnez le paramètre d'égaliseur souhaité et appuyez sur [  $'$ ] en bas de l'écran pour restaurer les paramètres par défaut de l'égaliseur.

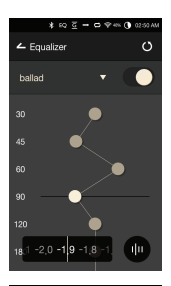

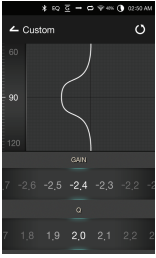

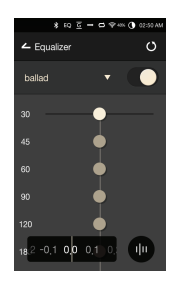

### **Suppression d'un égaliseur**

- 1. Appuyez sur [Égaliseur pro] dans le coin supérieur gauche de l'écran.
- 2. Appuyez sur  $[\overline{U}]$  en regard de l'égaliseur sélectionné pour le supprimer.

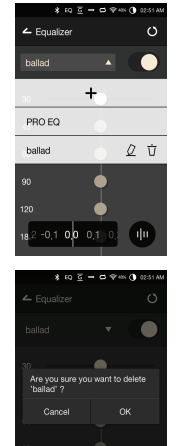

### **Renommer un égaliseur**

- 1. Appuyez sur [Égaliseur pro] dans le coin supérieur gauche de l'écran.
- 2. Appuyez sur  $[$   $Q$   $]$  en regard de l'égaliseur sélectionné pour le renommer.
- 3. Appuyez sur [Renommer] pour appliquer la modification.

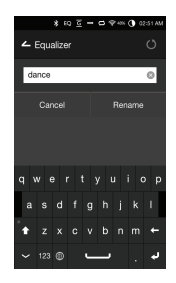

### **Consignes** de sécurité

### **Appareil**

- Lors de l'insertion d'une fiche dans le port des écouteurs, de l'audio symétrique ou USB, ne forcez pas et ne cognez pas la fiche.
- N'insérez pas d'objets en métal (pièces de monnaie, épingles à cheveux, etc.) ni de débris inflammables dans l'appareil.
- Ne placez pas d'objets lourds sur l'appareil.
- Si l'appareil est mouillé (pluie, eau claire, produits chimiques, médicine, cosmétiques, transpiration, humidité, etc.), ne l'allumez pas et laissez-le sécher complètement. Contactez le centre d'assistance à la clientèle iriver le plus proche. (Les dysfonctionnements dus à l'exposition à des liquides seront réparés à vos frais quelle que soit la période de garantie, sans garantie de réparation.)
- Évitez d'exposer l'appareil directement aux rayons du soleil ou à des températures extrêmes (-5 ℃ à 40 ℃, 23 °F à 104 °F), à l'intérieur d'une voiture en été, par exemple.
- Ne rangez pas et n'utilisez pas l'appareil dans des endroits chauds et humides tels que des saunas.
- Évitez les endroits avec une quantité excessive d'humidité, de poussière ou de fumée.
- N'utilisez pas l'appareil pendant une période prolongée sur des couvertures, des couvertures électriques ou de la moquette.
- N'approchez pas l'appareil du feu et ne le mettez pas au micro-ondes.
- N'essayez pas de démonter, réparer ou modifier le produit.
- Ne gardez pas l'appareil en marche pendant une période prolongée dans un espace confiné.
- Ne placez pas l'appareil à proximité d'objets magnétiques (aimants, téléviseurs, écrans, haut-parleurs, etc.).
- N'utilisez jamais de produits chimiques ou de produits de nettoyage sur l'appareil ; cela pourrait altérer la peinture et le revêtement de surface.
- Évitez de faire tomber l'appareil ou de l'exposer à des chocs violents (vibrations excessives, etc.).
- N'appuyez pas sur plusieurs boutons simultanément.
- Ne débranchez pas le câble micro-USB pendant le transfert de données.
- Lors de la connexion du câble micro-USB, utilisez un port USB à l'arrière du PC. Une connexion à un port USB défectueux ou endommagé risque d'abîmer l'appareil.
- L'affichage d'une image pendant une période prolongée peut provoquer une brûlure d'écran (image rémanente).
- L'utilisation de films de protection ou d'autocollants adhésifs de mauvaise qualité sur l'écran peut l'endommager.
- N'insérez pas de corps étrangers dans le port des écouteurs.

#### **Autres**

- N'utilisez pas d'écouteurs ni de casque et ne vous servez pas du produit lorsque vous conduisez un véhicule. Cela est non seulement dangereux, mais peut constituer une violation de la loi dans certaines régions.
- N'utilisez pas le produit pendant des activités physiques (conduite, marche, randonnée, etc.).
- Utilisez toujours l'appareil dans un environnement sécurisé pour limiter le risque d'accident.
- Soyez toujours conscient de votre environnement lorsque vous utilisez l'appareil tout en vous déplaçant.
- Évitez d'utiliser l'appareil pendant des orages pour réduire le risque d'électrocution.
- Si vos oreilles bourdonnent pendant ou immédiatement après l'utilisation de l'appareil, réduisez le volume ou cessez d'utiliser le produit, et consultez un médecin.
- N'écoutez pas de la musique à un volume excessif pendant une période prolongée.
- N'utilisez pas les écouteurs ou le casque à un volume excessif.
- Veillez à ce que les écouteurs ou le casque ne se prennent pas dans d'autres objets.
- Ne dormez pas avec les écouteurs dans les oreilles et ne les gardez pas pendant une période prolongée.

### Dépannage **Recherchez des solutions aux problèmes courants.**

- 1. L'appareil ne s'allume pas.
	- Il faut peut-être recharger la batterie. Chargez l'appareil pendant au moins une heure et réessayez.
	- Réinitialisez l'appareil et réessayez. (Voir p 5)
- 2. L'appareil ne charge pas lorsqu'il est connecté à un ordinateur via un câble USB.
	- Utilisez un port USB à l'arrière de l'ordinateur et vérifiez que le port USB fonctionne correctement.
	- Vérifiez que le câble USB est connecté correctement.
- 3. L'ordinateur ne reconnaît pas l'appareil ou une erreur se produit lors de la connexion.
	- Utilisez un port USB à l'arrière de l'ordinateur.
	- Vérifiez que le câble USB est connecté correctement.
	- Sous Windows XP, vérifiez que le Service Pack 2 (ou une version supérieure) et Windows Media Player 10 (ou une version supérieure) sont installés.
	- Vérifiez si l'appareil se connecte correctement sur un autre ordinateur.
- 4. L'écran se désactive régulièrement.
	- L'écran s'éteint automatiquement après une durée définie pour réduire la consommation de la batterie. Définissez ce délai dans  $\Box$  - Économie d'énergie - Délai d'expiration de l'écran].
- 5. L'écran n'affiche pas les images correctement.
	- Vérifiez que l'écran ne comporte pas de débris.
- 6. Aucun son n'est émis ou il y a des bruits parasites et des interférences.
	- Vérifiez que le réglage du volume est supérieur à [0].
	- Vérifiez que les écouteurs sont branchés correctement, et assurez-vous qu'aucun débris n'obstrue le port.
	- Vérifiez que le fichier musical n'est pas corrompu.
	- Vérifiez que les paramètres audio sont correctement réglés. (Sortie symétrique, ligne de sortie, etc.)
- 7. Le produit ne lit pas un fichier ou est instable avec un certain fichier.
	- L'état du fichier peut avoir les conséquences suivantes : La lecture est instable ou difficile.
		- Le produit ne fonctionne peut-être pas normalement.
		- Le son du fichier peut sembler différent de celui d'un ordinateur.
		- Il peut y avoir une différence de performances de lecture ou d'autres fonctions.
		- Il peut y avoir des différences au niveau des caractéristiques de lecture.
	- Il est recommandé de convertir le fichier ou d'utiliser un autre fichier.

### **User Guide**

#### Droit d'auteur iriver Limited conserve les droits sur les brevets, marques commerciales, droits d'auteur et autres droits de propriété intellectuelle liés à ce manuel. Le contenu de ce manuel ne peut être copié ou reproduit

sous aucune forme ou par aucun moyen sans l'autorisation écrite préalable de iriver.

L'utilisation ou la reproduction de tout ou partie du contenu de ce document est passible de sanctions.

Le contenu logiciel, audio et vidéo et tout contenu soumis à des droits d'auteur sont protégés en vertu des lois opportunes sur le droit d'auteur.

L'utilisateur accepte toute la responsabilité juridique pour la reproduction ou distribution non autorisée du contenu sous copyright de ce produit.

Les entreprises, organisations, produits, personnes et événements utilisés dans les exemples ne sont pas basés sur des données réelles.

iriver n'a pas pour but de lier des sociétés, des organisations, des produits, des personnes et des événements à ce manuel, et aucune interprétation ne doit être faite en ce sens.

Il incombe à l'utilisateur de se conformer aux lois sur le droit d'auteur applicables.

© 1999-2015 iriver Limited. Tous droits réservés.

L'AK320 a été conçu et réglé dans le cadre du délibéré de MSD.

### Certifications

### KC / FCC / CE / TELEC

Appareil de classe B (équipement de communication pour une utilisation résidentielle) : il s'agit d'un appareil de classe B enregistré sous la norme CEM pour une utilisation résidentielle. Cet appareil peut être utilisé dans les zones résidentielles, mais aussi dans toutes les autres zones.

### **FCCID: PPM31**

Cet appareil est conforme à la partie 15 des règles de la FCC. Son<br>utilisation est soumise aux deux conditions suivantes : (1) cet<br>appareil ne doit pas causer d'interférences nuisibles, et (2) cet<br>appareil doit accepter to **interférences pouvant provoquer un fonctionnement non désiré.**

(b) Pour un périphérique ou un appareil numérique de classe B, les instructions fournies à l'utilisateur doivent inclure la déclaration suivante ou un énoncé similaire, placés dans un endroit bien visible dans le texte du manuel : REMARQUE : Cet équipement a été testé et jugé conforme aux limites d'un appareil numérique de classe B, conformément à la partie 15 des règles de la FCC. Ces limites sont conçues pour fournir une protection raisonnable contre les interférences nuisibles dans une installation résidentielle.

Cet équipement génère, utilise et peut émettre une énergie radiofréquence et, s'il n'est pas installé et utilisé conformément aux instructions, il peut causer des interférences nuisibles aux communications radio.

Cependant, l'absence d'interférences dans une installation particulière n'est pas garantie. Si cet équipement provoque des interférences nuisibles à la réception radio ou télévisuelle, ce qui peut être déterminé en éteignant puis rallumant l'appareil, l'utilisateur est invité à essayer de corriger l'interférence par une ou plusieurs des mesures suivantes :

- Réorienter ou déplacer l'antenne de réception.

- Augmenter la distance entre l'équipement et le récepteur.

- Branchez l'équipement sur une prise d'un circuit différent de celui auquel le récepteur est connecté.

- Consulter le revendeur ou un technicien radio/TV expérimenté.

#### **Port de l'appareil en fonctionnement**

Cet appareil a été testé pour un port sur soi lors d'opérations typiques, avec l'arrière du lecteur de musique portable à 5 mm du corps. Pour respecter les exigences de conformité, utilisez uniquement des clips de ceinture, étuis ou accessoires similaires qui maintiennent une distance de 5 mm entre le corps de l'utilisateur et l'arrière du lecteur de musique portable, antenne comprise. Ces pinces de ceinture, étuis et accessoires similaires ne doivent pas contenir de composants métalliques. L'utilisation d'accessoires qui ne respectent pas ces exigences n'est peut-être pas conforme aux exigences d'exposition de la norme CE relative aux radiofréquences et doit être évitée.

Conditions d'exposition pour les accessoires portés sur le corps « Des informations spécifiques doivent être incluses dans les manuels d'utilisation pour permettre aux utilisateurs de sélectionner les accessoires portés sur le corps qui répondent aux exigences minimales de distance de séparation testée. Les utilisateurs doivent être pleinement informés des exigences opérationnelles et des restrictions, de sorte que l'utilisateur lambda puisse facilement comprendre l'information, pour acquérir des accessoires portés sur le corps conformes. Des informations sur la façon de placer et d'orienter un appareil dans les accessoires portés sur le corps, en conformité avec les résultats des tests, doivent également être incluses dans les instructions d'utilisation. Toutes les configurations prises en charge d'accessoires portés sur le corps doivent être clairement communiquées aux utilisateurs par le biais d'instructions bien visibles dans le mode d'emploi et le manuel de l'utilisateur pour éviter les opérations non prises en charge. Tous les accessoires portés sur le corps contenant des composants métalliques doivent être testés à des fins de conformité et clairement identifiés dans le manuel d'utilisation. Les instructions doivent indiquer aux utilisateurs d'éviter d'autres accessoires portés sur le corps contenant des composants métalliques pour garantir la conformité quant à l'exposition aux radiofréquences. »

### Caractéristiques

**Caractéristiques générales**

#### AK320 Gris métallisé Aluminium Écran tactile WVGA (480x800) de 4 pouces WAV, FLAC, WMA, MP3, OGG, APE (compression normale, élevée, rapide), AAC, ALAC, AIFF, DFF, DSF PCM : 8 ~ 192 kHz (8/16/24 bits par échantillon) DSD : DSD64, Stéréo / DSD128, Stéréo Valeur efficace asymétrique 2,2 / Valeur efficace symétrique 2,3 (condition : sans charge) AKM AK4490 x 2 (DAC double) Prise en charge du décodage jusqu'à 24 bits / 192 kHz bit à bit Entrée micro-USB type B (charge et transfert de données (PC et Mac))/ Mode de connexion : MTP (appareil multimédia) Téléphones (3,5 mm) / Sortie optique (3,5 mm) / Sortie symétrique (2,5 mm, prise en charge 4 pôles seulement) 802.11 b/g/n (2,4 GHz) V4.0 (A2DP, AVRCP), aptX 2,95 po (75,15 mm) [L] x 4,42 po (112,4 mm) [H] x 0,64 po (16,45 mm) [P] 7,65 oz (217 g) Amélioration de fonctionnalités Mise à niveau du micrologiciel prise en charge (OTA) ± 0,053 dB (condition : 20 Hz ~ 20 kHz) asymétrique / ± 0,053 dB (condition : 20 Hz ~ 20 kHz) symétrique ± 0,56 dB (condition : 10 Hz ~ 70 kHz) asymétrique / ± 0,55 dB (condition : 10 Hz ~ 70 kHz) symétrique 116 dB @ 1 kHz, asymétrique / 117 dB @ 1 kHz, symétrique 130 dB @ 1 kHz, asymétrique / 135 dB @ 1 kHz, symétrique 0,0008 % @ 1 kHz, asymétrique / 0,0007 % @ 1 kHz, symétrique 0,0007 % 800 Hz 10 kHz (4:1) asymétrique / 0,0006 % 800 Hz 10 kHz (4:1) symétrique Sortie symétrique 2,5 mm (1 ohm) / Téléphones 3,5 mm (2 ohm) 30 ps (typ.) / Gigue de l'horloge de référence (VCXO) 0,2 ps (typ.) 0,2 ps (VCXO) 128 Go [NAND] microSD (Max. 128 Go) x 1 Batterie lithium polymère 3 400 mAh 3,7 V Windows XP, Windows 7/8/10 (32/64 bits) MAC OS X 10.7 et versions supérieures **Nom du produit Modèle Couleur du corps Matériau du corps Écran Formats audio pris en charge Taux d'échantillonnage Niveau de sortie DAC Décodage Entrée Sorties Wi-Fi Bluetooth Dimensions Poids Caractéristiques audio Réponse en fréquence S/N Diaphonie THD+N SMPTE IMD Impédance de sortie Gigue de l'horloge Gigue de l'horloge de référence Capacité de stockage Mémoire interne Mémoire externe Batterie Capacité Système d'exploitation pris en charge Système d'exploitation pris en charge**

### Marques déposées

Windows 2000, Windows XP, Windows 7, Windows 8, Windows 10 et Windows Media Player sont des marques déposées de Microsoft Corp.

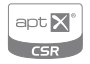

© 2012 CSR plc et les sociétés du groupe. La marque aptX® et le logo aptX sont des marques commerciales de CSR plc ou de l'une des sociétés du groupe et peuvent être enregistrées dans une ou plusieurs juridictions.

### Avertissements

Le fabricant, l'importateur et le distributeur ne sont pas responsables des dommages, y compris des blessures accidentelles et personnelles, causés par une mauvaise utilisation ou un dysfonctionnement de ce produit.

Les informations contenues dans ce manuel ont été rédigées selon les spécifications produit actuelles.

Le fabricant, iriver Limited, développe actuellement des fonctionnalités complémentaires et continuera à appliquer de nouvelles technologies à l'avenir.

Toutes les caractéristiques peuvent être modifiées sans préavis.

Il n'existe aucune garantie contre les pertes de données dues à l'utilisation de ce produit.